# コンピュータアニメーション特論 プログラミング演習資料 第4・5回 キーフレームアニメーション

# 九州工業大学 情報工学研究院 尾下 真樹

#### 2022 年度

# **1** サンプルプログラム

キーフレームアニメーションのサンプルプログラム (keyframe\_sample.cpp) をもとに、4 通りの位置補間方法 (線形補間、Hermite 補間、Bézier 補間、B-Spline 補間)と 2 通りの向き補間方法(オイラー角補間、四元数補間) を実現するプログラムを作成する。キーボードのスペースキーで、アニメーションモードとレイアウトモードの 切り替えを行う。p キーで、位置の補間方法を、線形補間 → Hermite 補間 → Bézier 補間 → B-Spline 補間、の 順に変更する。o キーで、向きの補間方法を、オイラー角補間 → 四元数補間、の順に変更する。f キーで、表示 モードを、通常表示 → 軌道表示 → 全フレーム表示、の順に変更する。レイアウトモード中は、オブジェクトの 中心をクリックし、操作軸上でドラッグすることでオブジェクトを移動・回転できる。オブジェクトをクリックす る度に、移動・回転モードが、ワールド座標系での移動→ローカル座標系での回転→ローカル座標系での移動→ ワールド座標系での回転、の順に切り替わる。a キーでオブジェクトを末尾に追加し、d キーで末尾のオブジェク トを削除する。

本サンプルプログラムは、keyframe sample.cpp, obj.h, obj.cpp, ObjectLayout.h, ObjectLayout.cpp, vecmath gl.h の 6 つのファイルから構成される。外部ライブラリとして、OpenGL と GLUT に加えて、行列・ベ クトルなどを扱うための vecmath C++ ライブラリを使用する。最初に、メインとなるサンプルプログラム (keyframe sample.cpp)のソースコード全体を示す。その後、サンプルプログラムの主要な処理や他のソースコー ドを説明する。

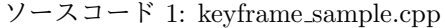

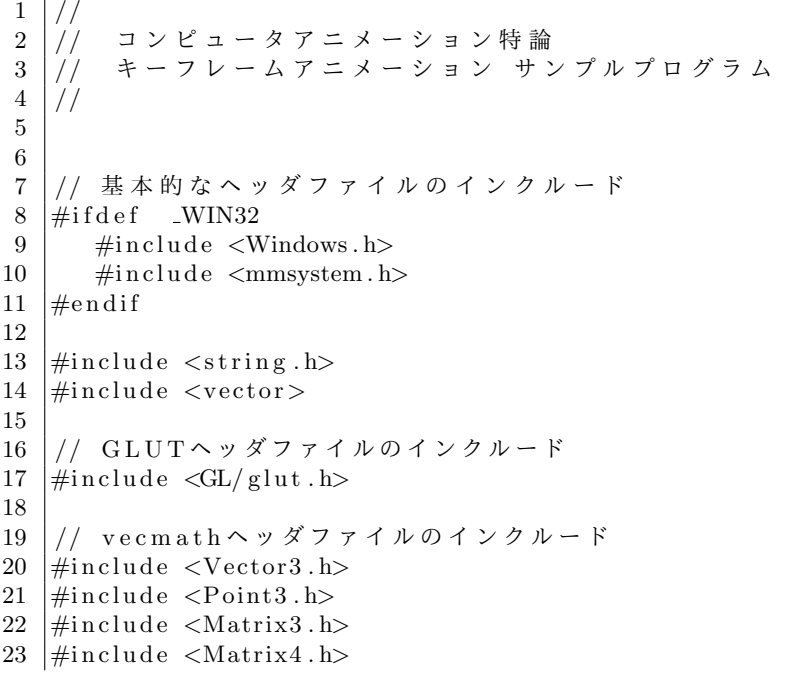

24  $\#include \langle Quat4.h \rangle$ 25  $\#include$  < Color 4.h>  $26 \ \#include$  " vecmath  $gl \cdot h$ " 27 28 // 幾何形状オブジェクト、及び、読み込み・描画関数 #include "Obj.h" 30 31 | // 複数オブジェクトの位置・向きをマウスで操作するためのクラス  $32 \#include$  "ObjectLayout.h" 33 34 | // 標準算術関数·定数の定義 35 #define USE\_MATH\_DEFINES  $36 \neq \text{include}$   $\leq \text{math.h>}$ 37 38 39 40  $41$  // カメラ・GLUTの入力処理に関するグローバル変数  $42$  // 43 44 | // カメラの回転のための変数 45 |static float camera\_yaw = 15.0f; // 30.0; // Y軸を中心とする回転角度 46 |static float camera\_pitch = −20.0f; // −30.0; // X 軸を中心とする回転角度 47 static float camera\_distance = 5.0f; // 15.0; // 中心からカメラの距離 48 49 | // マウスのドラッグのための変数 50 | static int drag\_mouse\_r = 0; // 右ボタンがドラッグ中かどうかのフラグ (1:ドラッグ中,  $0:$  非 ド ラ ッ グ 中) 51 static int drag\_mouse\_l = 0; // 左ボタンがドラッグ中かどうかのフラグ (1:ドラッグ中,  $0:$  非 ド ラ ッ グ 中) 52 static int drag\_mouse\_m = 0; // 中ボタンがドラッグ中かどうかのフラグ (1:ドラッグ中, 0: 非 ド ラ ッ グ 中) 53 static int last\_mouse\_x, last\_mouse\_y; // 最後に記録されたマウスカーソルの座標 54 55 // ウ ィ ン ド ウ の サ イ ズ  $56 \left| \text{static int} \right|$  win\_width, win\_height; 57 58  $59$   $//$ 60 | // オブジェクトの配置・表示に関するグローバル変数 61  $//$ 62 63 | // 複数オブジェクトの位置・向きをマウスで操作するためのモジュール  $64$  ObjectLayout  $*$  layout = NULL; 65 66 // 表 示 用 の 幾 何 形 状 オ ブ ジ ェ ク ト 67 Obj \* object;  $68$  Vector3f object\_size; 69 70 // 点 光 源 の 位 置 ( 影 の 投 影 方 向 )  $71$  Vector3f light\_pos (0.0f, 10.0f, 0.0f); 72 73 // 影 の 色  $74 | \text{Color-4f}$  shadow\_color(0.2f,0.2f,0.2f,0.5f); 75 76 77 78 //  $79$  | / / 位 置 · 向 き の 補 間 に 関 す る グ ロ ー バ ル 変 数 80  $//$ 81 82 // 位 置 補 間 方 法 を 表 す 列 挙 型  $83$  enum PositionInterpolationEnum 84 *{*

```
85 PILINEAR,
86 PLHERMIT,
87 | PLBEZIER,
88 PLBSPLINE<br>89 NIM PI METH
       NUM PLMETHOD
90 | };
91
92 | // 向 き 補 間 方 法 を 表 す 列 挙 型
93 enum OrientationInterpolationEnum
94 {
95 OLNONE,
96 OLEULER,
97 OLQUAT,
98 NUM OI METHOD
99 } ;
100
101 | // 位置補間方法の名前を表す文字列 (表示用)
102 const char * pi_name [ = {
103 | "Linear", "Hermit", "Bezier", "B−Spline" };
104
105 | // 向 き 補 間 方 法 の 名 前 を 表 す 文 字 列 (表 示 用)
106 const char * oi_name | = {
107 | "None", "Euler", "Quat" };
108
109 // 使 用 す る 位 置 ・ 向 き 補 間 方 法
110 \begin{array}{l} \text{PositionInterpolationEnum} \\ \text{OrientationInterpolationEnum} \end{array} ori_method = PI_LINEAR;
111 OrientationInterpolationEnum
112
113
114
115 |// キーフレーム情報に関するグローバル変数
116 //
117
118 | // キーフレーム情報
119 struct Keyframe
120 {
121 | float time; // 時刻
122 | Point3f pos; // 位置
123 | Matrix3f ori; // 向き
124 };
125
126 | // 設定 さ れ て い る 全 キ ー フ レ ー ム 情 報 (可 変 長 配 列)
127 vector \langle Keyframe \rangle keyframes;
128
129
130
131 | \overline{\smash{\big)}\!/\!\!/}\! アニメーション関連のグローバル変数
132 //
133
134 | // アニメーション中かどうかを表すフラグ
135 bool on animation = false;
136
137 | / / 全 フ レ ー ム 描 画 モ ー ド ・ 軌 道 描 画 モ ー ド
138 bool on_draw_frames = false;
139 \vert bool on_draw_trajectory = true;
140
141 // アニメーションの再生時間
142 float animation_time = 0.0 f;
143
144 | // アニメーション中のオブジェクトの位置・向きを表す変換行列
145 float model mat [ 16 ];
146
147
148
```

```
149 \frac{1}{2}150 // キ ー フ レ ー ム ア ニ メ ー シ ョ ン の た め の 処 理
151 //152
153
154
155 | // オブジェクト配置にもとづいて全キーフレーム情報を更新
156 //
157 \mid \text{void} UpdateKeyframes ()
158 {
159 Keyframe key ;
160
161 // キーフレーム数を設定
162 int num_keyframes = layout \rightarrow GetNumObjects ();
163 key frames.resize (num_key frames);
164
165 | // 各 キ ー フ レ ー ム の 情 報 を 設 定
166 for (int i=0; i<num\_keyframes; i++)167 {
168 | // i番目のキーフレームの時刻を i秒とする
169 key time = (float) i;
170
171 | // 位置 · 向きを設定
172 key . pos = layout \rightarrow GetPosition ( i );
173 key . or i = layout ->GetOrientation ( i );
174
175 | // キーフレームの情報を設定
176 key frames [ i ] = key;
177 }
178 }
179
180
181
182 |// 回転行列からオイラー角への変換 (yaw → pitch → roll の順の場合) (
       vecmathの行列を引数とする)
183 //
184 void ConvMatToEuler (const Matrix 3f & m, float & yaw, float & pitch, float & roll )
185 {
186 Vector 3f y _axis, z_axis;
187 \mid m. getColumn ( 1, &y_axis );
188 m. getColumn( 2, &z-axis);
189
190 yaw = atan2 ( z_axis .x, z_axis .z );
191
192 float cos\_yaw = cos(yaw);193 | pitch = atan2 ( -z -axis . y, sqrt ( z -axis . x ∗ z -axis . x + z -axis . z ∗ z -axis . z ) );
194
195 float sin\_yaw = sin(yaw);196 float cos_pitch = cos( pitch);
197 | roll = atan2( cos_pitch * ( sin_yaw * y_axis.z - cos_yaw * y_axis.x ), y_axis.y );
198 }
199
200
201202 | // 物体の位置・向きを更新
203 | // (キーフレーム数、キーフレーム配列、時刻を入力として、その時刻における位置・向きを表
       す変換行列を出力)
204 //
205 void UpdateModelMat (int num keyframes, const Keyframe * keyframes, float time, float
       \text{mat} \left[ 16 \right])
206 {
207 if ( num\_keyframes \leq 1 )
208 return;
209
```

```
210 | // 指定時刻に対応する区間の番号と区間内での正規化時間 (0.0~1.0)
211 int seg_no = -1;
212 float t = 0.0 f;
213
214 / / 指定時刻に対応する区間の番号を取得<br>215 for (int i=0: i<num_kevframes-1; i++
      for ( int i=0; i<num_keyframes -1; i++ )
216 {
217 | // 指定時刻が i番目の区間に対応するかを判定
218 if ( ( time > keyframes [ i ] . time ) && ( time \leq keyframes [ i+1 ] . time ) )
219 {
220 seg_no = i;
221
222 | // 区間内での正規化時間を計算
223 t = ( time − keyframes [ i ].time ) / ( keyframes [ i+1 ].time − keyframes [ i
              \vert. time \rangle;
224
225 break;
226 }
227 }
228 if ( \text{seg} \text{-} \text{no} = -1 )
229 {
230 | // 最初のキーフレームより前の時刻が指定されたら、最初の区間の開始時刻を使用
231 if ( time \langle keyframes [ 0 ] . time )
232 {
233 seg_no = 0;
234 t = 0.0 f;
235 }
236 | // 最後の キー フ レ ー ム よ り 後 の 時 刻 が 指 定 さ れ た ら 、 最 後 の 区 間 の 終 了 時 刻 を 使 用
237 else
238 {
239 seg_no = num_keyframes - 2;
240 t = 1.0 f;
241 }
242 }
243
244
245 | // 指定時刻におけるオブジェクトの位置·向き
246 Vector3f p;
247 Matrix 3 f o:
248
249 | // 位置を線形補間により計算
250 if ( pos\_method = PI_LINEAR )
251 {
252 | // 区間の両端点の位置を取得
253 const Point 3f & p0 = \text{keyframes} seg_no ] . pos ;
254 const Point 3f & p1 = key frames [ seg_no + 1 ]. pos;
255
256 | // 両端点を線形に補間
257 | p.scaleAdd ( t, p1 − p0, p0 );
258
259 | / 両端点を線形に補間 (下記の書き方でも可)
260 \frac{1}{1} p = t * ( p1 - p0 ) + p0;
261 }
262
263 | // 位置をエルミート曲線により計算
264 else if ( pos\_method = PLHERMIT )
265 {
266 | // 区間の両端点の位置を取得
267 | const Point3f \& p0 = keyframes [ seg_no ] . pos;
268 const Point3f & p1 = \text{keyframes} seg_no + 1 ] . pos;
269
270 | // 区間の両端点の傾きを取得
271 Vector 3 f v0, v1;
272 const Matrix 3f \& 00 = key frames [ seg_no ]. or i;
```

```
273 const Matrix 3f & 01 = \text{keyframes} seg no + 1 ]. or i;
274 o0.getColumn( 2, &v0);
275 o1.getColumn( 2, &v1);
276 v0. negate ();
277 v1. negate ();
278
279 | // Hermite関数の値を計算
280 // 各 自 実 装 ( 式 ・ プ ロ グ ラ ム は 講 義 資 料 を 参 照 )
281
282 // ※レポート課題
283
284 | // p = ???;
285 }
286
287 | // 位置をエルミート曲線により計算
288 else if ( pos\_method = PLBEZIER )
289 {
290 | | // 指 定 時 刻 に 対 応 す る B e z i e r 補 間 の 区 間 の 番 号 と 区 間 内 で の 正 規 化 時 間 (0.0 ~ 1.0)
291 int bezier_seg_no = -1;
292 float s = 0.0 f;
293
294 / Bezier補間の区間番号を計算
295 | // 連続する 4 つのキーフレーム (3区間) をまとめて 1 つの区間として扱う
296 | // 区間数 × 3 + 1 個 の キ ー フ レ ー ム が 必 要
297 bezier_seg_no = (seg-no = 0) ? 0 : (int) floor (seg-no / 3);
208299 | // 最後の区間でキーフレーム数が4つに足りない場合は、前の区間の最後の時刻を使用
300 if ( ( bezier\_seg.no + 1 ) * 3 + 1 > num\_keyframes)
301 {
302 bezier_seg_no --;
303 s = 1.0 f ;
304 }
305 | / 区間内での正規化時間 (0.0~1.0) を計算
306 else
307 {
308 s = ( time - keyframes [ bezier_seg_no * 3 ] . time ) / ( keyframes [
             b ezier_seg_no * 3 + 3 ]. time - key frames [ bezier_seg_no * 3 ]. time );
309 }
310
311 | // 一つも区間が存在しない場合 (キーフレーム数が3個以下の場合)は、最初のキーフレ
           ー ム の 位 置 を 出 力
312 if (num\_keyframes < 4)
313 {
314 p = keyframes [ 0 ]. pos;
315 }
316 | // Bezier補間を計算
317 else
318 {
319 | // Bezier補間の区間の4つの制御点 (両端点と、中間の2つの点) の位置を取得
320 const Point3f & p0 = keyframes [ bezier_seg_no * 3 ].pos;
321 const Point3f & p1 = keyframes [ bezier_seg_no * 3 + 1 ].pos;
322 | const Point3f & p2 = keyframes [ bezier_seg_no * 3 + 2 ].pos;
323 const Point3f & p3 = keyframes [ bezier_seg_no * 3 + 3 ] . pos:
324
325 | // Bezier関数の値を計算
326 | // 各自実装 (式は講義資料を参照)
327 | | | | | ※ 媒介変数は、t ではなく s を使うことに注意
328
329 | // ※レポート課題
330
331 // p = ???;
332 }
333 }
334
```

```
335 | // 位置 をB−Spline曲線により計算
336 else if ( pos\_method = PLBSPLINE )
337 {
338 | // 区間の両端点と、さらにその隣の点 (もしあれば) の位置を取得
339 int k0, k1, k2, k3;
340 k0 = ( seg_no > 0 ) ? ( seg_no - 1 ) : seg_no;
341 k1 = \text{seg.no};
342 k2 = seg_no + 1;
343 k3 = ( \text{seg-no} + 2 = num key frames ) ? ( \text{seg-no} + 1 ) : ( \text{seg-no} + 2);
344 const Point3f & p0 = keyframes [ k0 ].pos;
345 | const Point3f & p1 = keyframes [ k1 ].pos;
346 const Point3f & p2 = keyframes [ k2 ].pos;
347 | const Point3f & p3 = keyframes [ k3 ].pos;
348
349 | // B−Spline 関数の値を計算
350 | // 各自実装 (式は講義資料を参照)
351
352 // ※レポート課題
353
\begin{array}{c|c} 354 & // p = ???; \\ 355 & \end{array}355 }
356
357
358 | // 向きの補間なし
359 if (ori_method = OI_NONE)
\begin{array}{c|c} 360 & \{361\} \end{array}\alpha = layout \rightarrow GetOrientation ( seg_no );
362 }
363
364 | // 向 き を オ イ ラ ー 角 の 線 形 補 間 に よ り 計 算
365 else if (ori-method = OLEULER)
366 {
367 | // 区間の両端点の向きを取得
368 const Matrix 3f & 00 = \text{keyframes} seg_no ]. or i;
369 const Matrix 3f & o1 = key frames \left[ seg_no + 1 \right]. or i;
370
371 / オイラー角に変換
372 float y0, p0, r0;
373 float y1, p1, r1;
374 ConvMatToEuler ( 0, y0, p0, r0 );
375 ConvMatToEuler (o1, y1, p1, r1);
376
377 | // 各回転角度を線形補間
378 float y, p, r;
379 i f ( y0 < y1 − M PI )
380 | y0 + = 2.0 f ∗ M_PI;
381 else if ( y0 > y1 + M_PPI )
382 | y0 − 2.0 f * M_PI;
383 y = ( y1 − y0 ) ∗ t + y0 ;
384 p = ( p1 − p0 ) ∗ t + p0 ;
385 r = (r1 - r0) * t + r0;
386
387 // 行列に変換
388 | Matrix3f rot;
389 o.rotY(y);
390 rot.rotX(p);
391 o.mul( o, rot);
392 rot.rotZ(r);
393 o.mul( o, rot);
394 }
395
396 | // 向きを四元数の球面線形補間により計算
397 else if (ori_method = OLQUAT)
398 {
```

```
399 | // 区間の両端点の向きを取得
400 const Matrix 3f & \alpha = key frames [ seg_no ]. ori;
401 const Matrix 3f & o1 = \text{keyframes} seg_no + 1 ]. or i;
402
403 // 四 元 数 を 使 っ て 球 面 線 形 補 間 を 計 算
404 | // 各自実装 (式は講義資料を参照)
405 | // 球面線形補間は、vecmath の Quat 4fクラスの interpolate関数で計算できる
406
407 | // ※レポート課題
408
409 // q = ???;
410 }
411
412 | // オブジェクトの位置・向きを表す変換行列を配列にコピー
413 Matrix4f f;
414 | f.set (o, p, 1.0 f);
415 f. transpose ();
416 | memcpy ( mat, &f.m00, size of ( float ) * 16 );
417 }
418
419
420
421
422 // 以下、プログラムのメイン処理
423 //
424
425
426
427 \left| // あらかじめ定義されたオブジェクト配置を設定
428 //
429 \vert \text{void} SetupScene (int no)
430 {
431 if (!layout)
432 return;
433
434 | Matrix3f ori, rot;
435
436 if ( no = 1 )
437 {
438 | layout ->DeleteAllObjects();
439 layout ->AddObject ();
440 | layout ->SetObjectSize (0, object_size);
441 | layout ->SetObjectPos( 0, Point3f( -1.0f, 0.5f, -1.5f) );
442 | ori.rotY ( M_PI ∗ 0.6 f );
443 | layout ->SetObjectOri( 0, ori );
444
445 l a y ou t−>AddObject ( ) ;
446 | layout ->SetObjectSize ( 1, object_size );
447 | layout ->SetObjectPos( 1, Point3f( 0.0f, 1.0f, 0.0f ) );
448 o r i . rotY ( M PI ∗ 1. 2 f ) ;
449 rot.rotX (M_PI / 3.0 f );
450 ori.mul(ori, rot);
451 rot.rotZ( M_PI / 4.0 f );
452 | ori.mul( ori, rot);
453 l ayout ->SetObjectOri( 1, ori );
454
455 l a y ou t−>AddObject ( ) ;
456 | layout ->SetObjectSize( 2, object_size );
457 l a y ou t−>Se tOb jec tP o s ( 2 , P oi n t 3 f ( −2.0 f , 0. 5 f , 1. 0 f ) ) ;
458 \vert ori.rotY(M_PI);
459 rot.rotX ( − M_PI / 6.0 f );
460 | ori.mul(ori, rot);
461 | layout ->SetObjectOri( 2, ori );
462
```

```
463 l a y ou t−>AddObject ( ) ;
464 | layout ->SetObjectSize (3, object_size);
465 | layout->SetObjectPos( 3, Point3f( 0.0f, 0.4f, 1.5f) );
466 | ori.rotY ( M_PI ∗ 1.2 f );
467 | layout ->SetObjectOri( 3, ori );
468
469 l a y ou t−>AddObject ( ) ;
470 | layout ->SetObjectSize (4, object_size);
471 | layout ->SetObjectPos (4, Point3f (1.0f, 0.35f, 1.75f));
472 | ori.rotY ( M_PI * -0.4 f );
473 | rot.rotX (M_PI / 12.0 f );
474 | ori.mul( ori, rot);
475 | layout ->SetObjectOri( 4, ori );
476
477 l a y ou t−>AddObject ( ) ;
478 | layout ->SetObjectSize ( 5, object_size );
479 | layout ->SetObjectPos( 5, Point3f( 1.5f, 0.6f, 0.0f) );
480 \vert or i . rot Y (0.0 f);
481 | layout ->SetObjectOri( 5, ori );
482
483 l a y ou t−>AddObject ( ) ;
484 | layout ->SetObjectSize (6, object_size);
485 l a y ou t−>Se tOb jec tP o s ( 6 , P oi n t 3 f ( 1. 0 f , 1. 0 f , −1.0 f ) ) ;
486 | ori.rotY (M_PI / 3);
487 | layout ->SetObjectOri( 6, ori );
488
489 camera yaw = 15.0 f;
490 camera_pitch = −20.0 f;
491 camera_distance = 6.0 f;
492 }
493 else if (no = 2)
494 {
495 | layout ->DeleteAllObjects();
496
497 l a y ou t−>AddObject ( ) ;
498 | layout ->SetObjectSize (0, object_size);
499 | layout ->SetObjectPos( 0, Point3f(-1.0f, 0.5f, 0.0f));
500 ori.rotY ( M_PI * 0.6 f );
501 | layout ->SetObjectOri( 0, ori );
502
503 | layout ->AddObject ();
504 layout ->SetObjectSize (1, object_size);
505 | layout ->SetObjectPos( 1, Point3f( 1.0f, 0.5f, 0.0f) );
506 ori.rotY ( M_PI * 1.2 f );
507 rot.rotX (M_PI / 3.0 f);
508 | ori.mul(ori, rot);
509 rot.rotZ(M_PI / 4.0 f);
510 | ori.mul(ori, rot);
511 | layout ->SetObjectOri( 1, ori );
512
513 camera_yaw = 0.0 \text{ f};
514 camera_pitch = -20.0 f;
515 camera_distance = 5.0 \text{ f};
516 }
517
518 | // オブジェクト配置にもとづいて全キーフレーム情報を更新
519 UpdateKeyframes ( ) ;
520 }
521
522
523 //
524 |// 格子模様の床を描画<br>525 |//
525
526 void DrawFloor (float tile size, int num x, int num z, float r0, float g0, float b0,
```

```
float r1, float g1, float b1)
527 {
528 int x, z;
529 float ox, oz;
530
531 | g1Begin (GL-QUADS);
532 | glNormal3d (0.0, 1.0, 0.0);
533
534 \, \text{ox} = - \, \text{(num.x} * \text{ tile_size} \, \text{)/} \, 2;535 for (x=0; x<num x; x++)
536 {
537 oz = - ( num_z * tile_size ) / 2;
538 for (z=0; z<num_z; z++)539 {
540 if ( (x + z) \% 2 ) = 0541 glColor3f (r0, g0, b0);
542 else
543 glColor3f(r1, g1, b1);
544
545 glTexCoord2d ( 0.0f, 0.0f );
546 glVertex3d (ox, 0.0, oz);
547 glTexCoord2d ( 0.0 f, 1.0 f );
548 glVertex3d(ox, 0.0, oz + tile_size);
549 glTexCoord2d ( 1.0 f, 1.0 f);
550 glVertex 3d ( \alpha x + \text{tile\_size} , 0.0, \alpha z + \text{tile\_size} );
551 glTexCoord2d ( 1. 0 f , 0. 0 f ) ;
552 | glVertex3d(ox + tile_size, 0.0, oz );
553
554 oz \neq tile_size;
555 }
556 ox \neq tile_size;
557 }
558 glEnd ();
559 }
560
561
562
563 | // 幾何形状モデル (Obj形状) の影の描画<br>564 | //
564
565 void RenderShadow (Obj * obj, const float matrix [ 16 ])
566 {
567 RenderObjShadow (obj, matrix, light_pos.x, light_pos.y, light_pos.z, shadow_color.x,
           shadow_color.y, shadow_color.z, shadow_color.w );
568 }
569
570 void RenderShadow (Obj * obj, Matrix4f & mat)
571 {
572 Matrix4f frame (mat);
573 frame . transpose ();
574 RenderObjShadow ( obj, &frame .m00, light pos .x, light pos .y, light pos .z,
          shadow_color.x, shadow_color.y, shadow_color.z, shadow_color.w );
575 }
576
577
578
579 | // テキストを描画
580 //
581 void DrawTextInformation (int line_no, const char * message)
582 {
583 if (message = NULL)
584 return;
585
586 | // 射影 行 列 を 初 期 化 (初 期 化 の 前 に 現 在 の 行 列 を 退 避)
587 | glMatrixMode (GL_PROJECTION);
```

```
588 glPushMatrix ();
589 glLoadIdentity();
590 gluOrtho2D (0.0, win_width, win_height, 0.0);
591
592 | // モデルビュー行列を初期化 (初期化の前に現在の行列を退避)
593 | glMatrixMode (GLMODELVIEW);
594 glPushMatrix ();
595 glLoadIdentity();
596
597 | // Z バッファ・ライティングはオフにする
598 glDisable (GLDEPTH_TEST);
599 | glDisable (GL_LIGHTING);
600
601 | // メッセージの描画
602 giodor3f (1.0, 0.0, 0.0);
603 glRasterPos2i (16, 40 + 24 * line_no);
604 for ( int i=0; message [i]!='\0'; i++ )
605 glutBitmapCharacter (GLUT_BITMAP_HELVETICA_18, message [i] );
606
607 // 設 定 を 全 て 復 元
608 glEnable (GLDEPTH_TEST);
609 glEnable (GLLIGHTING);
610 glMatrixMode (GLPROJECTION);
611 | glPopMatrix ( );
612 | glMatrixMode (GLMODELVIEW);
613 | glPopMatrix ( );
614 }
615
616
617
618 // 画 面 描 画 時 に 呼 ば れ る コ ー ル バ ッ ク 関 数
619 \frac{1}{2}620 void DisplayCallback (void)
621 {
622 | // 画面をクリア
623 | gl Clear ( GL COLOR BUFFER BIT | GL DEPTH BUFFER BIT | GL STENCIL BUFFER BIT );
624
625 | // 変換行列を設定 (ワールド座標系→カメラ座標系)
626 glMatrixMode (GLMODELVIEW);
627 | glLoadIdentity();
628 glTranslatef ( 0.0, 0.0, - camera_distance );
629 glRotatef ( - camera pitch, 1.0, 0.0, 0.0 );
630 glRotatef ( - camera_yaw, 0.0, 1.0, 0.0 );
631 | glTranslatef (0.5, 0.0, 0.0); // ワールド座標系での注視点 (適当な位置を設定)
632
633 | // 光源の位置を更新
634 float light0_position [ = { light_pos x, light_pos y, light_pos z, 1.0 };
635 glLightfy (GLLIGHT0, GL_POSITION, light0_{\text{position}});
636
637 | // 格子模様の床を描画
638 DrawFloor ( 1.0 f, 50, 50, 1.0 f, 1.0 f, 1.0 f, 0.8 f, 0.8 f);
639
640 | // オブジェクトの軌道を描画
641 if ( on_draw_trajectory )
642 {
643 | / オブジェクトの軌道を描画
644 float mat [16];
645 glDisable (GLLIGHTING);
646 glLineWidth (2.0);
647 glColor3f( 1.0f, 0.0f, 0.0f);
648 glBegin (GL_LINE_STRIP);
649 for ( float t=0.0f; t<=layout->GetNumObjects()-1.0 f+0.001 f; t+=0.1 f)
650 {
651 | UpdateModelMat ( key frames . size ( ), &key frames . front ( ), t, mat );
```

```
652 | gl V e r t e x 3 f ( mat [12], mat [13], mat [14]);
653 }
654 glEnd ();
655 glEnable (GL_LIGHTING);
657 | // キーフレームのオブジェクトを描画
658 if (on animation)
659 {
660 for ( int i=0; i<layout \rightarrow GetNumObjects (); i++ )
661 {
662 | ノ/オブジェクトを描画
663 glPushMatrix ();
664 glM ul tM a t ri x f ( l a y ou t−>GetFrame ( i ) ) ;
665 RenderObj (object);
666 | glPopMatrix ();
668 | ノ/オブジェクトの影を描画
669 RenderShadow ( object, layout ->GetFrame ( i ) );
670 }
671 }
672 }
673 | // 全 フ レ ー ム の オ ブ ジ ェ ク ト を 描 画
674 else if (on_draw_frames)
675 {
676 float mat [ 16 ];
677 for ( float t=0.0 f; t \leq=layout \geqGetNumObjects () -1.0 f +0.001 f; t +=0.2 f)
678 {
679 | UpdateModelMat ( key frames . size (), &key frames . front (), t, mat );
681 | // オブジェクトを描画
682 glPushMatrix ();
683 glMultMatrixf (mat);
684 RenderObj (object);
685 glPopMatrix ();
687 | // オブジェクトの影を描画
688 RenderShadow (object, mat);
689 }
690 }
692 | // アニメーション中のオブジェクトを描画
693 if (on animation & !on draw frames)
694 {
695 | | | | アニメーション中のオブジェクトを描画
696 glPushMatrix ();
697 | glMultMatrixf (model_mat);
698 RenderObj (object);
699 glPopMatrix ();
701 | // オブジェクトの影を描画
702 RenderShadow (object, model_mat);
703 }
704 // 編 集 モ ー ド 中 の 描 画
705 else
706 {
707 | // 各オブジェクトを描画
708 for ( int i=0; i<layout ->GetNumObjects (); i++ )
709 {
710 glPushMatrix ();
711 | glMultMatrixf ( layout ->GetFrame ( i ) );
712 RenderObj (object);
713 glPopMatrix ();
715 | ノ/オブジェクトの影を描画
```
656

667

680

686

691

700

714

```
716 RenderShadow ( object, layout –>GetFrame ( i ) );
717 }
718
719 | // 操作用の情報を描画
720 | layout ->Render ();
721 }
722
723 | // 現在の描画モードを表示
724 if (on-animation)
725 DrawTextIn formation ( 0 , " Animation Mode" ) ;
726 else
727 DrawTextInformation (0, "Layout Mode");
728
729 | // 現在の補間モードを表示
730 if (on_draw_frames | | on_draw_trajectory | on_animation )
731 {
732 char message [ 64 ] = "";
733 sprintf ( message, "Position: %s, Orientation: %s", pi_name [ pos_method ], oi_name
            \lceil ori_method \rceil );
734 DrawTextInformation (1, message);
735 }
736 | // 現在の操作モードを表示
737 else
738 {
739 DrawTextInformation ( 1, layout ->GetOperationMode () );
740 }
741
742 | // 現在の時刻を表示
743 if (on animation & !on draw frames)
744 {
745 char message [ 64 ] = "";
746 | sprintf ( message, "Time: %2.2f", animation_time );
747 DrawTextInformation (2, message);
748 }
749
750 | // バックバッファに描画した画面をフロントバッファに表示
751 glut Swap Buffers ();
752 }
753
754
755
756 // ウ ィ ン ド ウ サ イ ズ 変 更 時 に 呼 ば れ る コ ー ル バ ッ ク 関 数
757 //758 void ReshapeCallback (int w, int h)
759 {
760 | // ウィンドウ内の描画を行う範囲を設定 (ここではウィンドウ全体に描画)
761 glViewport (0, 0, w, h);762
763 | // カメラ座標系→スクリーン座標系への変換行列を設定
764 glMatrixMode (GLPROJECTION);
765 | glLoadIdentity();
766 | glu P er spective (45, (double) \text{w/h}, 1, 500);
767
768 | // ウィンドウのサイズを記録(テキスト描画処理のため)
769 win_width = w;
770 win height = h;
771 }
772
773
774
775 \left| // マウスクリック時に呼ばれるコールバック関数
776 //
777 void MouseClickCallback (int button, int state, int mx, int my)
778 {
```

```
779 // 左 ボ タ ン が 押 さ れ た ら ド ラ ッ グ 開 始
780 if ( ( button = GLUT LEFT BUTTON ) & ( state = GLUTDOWN ) )
781 drag_mouse_l = 1;
782 | // 左ボタンが離されたらドラッグ終了
783 else if ( ( button = GLUT LEFT BUTTON ) & ( state = GLUT UP ) )
784 drag_mouse_l = 0;
785
786 | // 右ボタンが押されたらドラッグ開始
787 if ( ( button = GLUT RIGHT BUTTON ) & ( state = GLUT DOWN ) )
788 \begin{array}{c|c} \n\text{drag-mouse\_r = 1;} \\
\text{789} & // & \text{f} & \text{f} & \text{f} & \text{f} & \text{f} \\
\end{array}// 右 ボ タ ン が 離 さ れ た ら ド ラ ッ グ 終 了
790 else if ( ( button =\text{GLUT.RIGHTBUTTON} ) & ( state =\text{GLUT\_UP} ) )
791 drag-mouse-r = 0;
792
793 | // 中ボタンが押されたらドラッグ開始
794 if ( ( button == GLUTMIDDLE BUTTON ) & ( state == GLUTDOWN ) )
795 drag-mouse-m = 1;
796 | // 中 ボ タ ン が 離 さ れ た ら ド ラ ッ グ 終 了
797 else if ( (\text{ button} = \text{GUTMIDDE-BUTTON}) \&\& (\text{ state} = \text{GLUTUP}) )798 drag mouse m = 0;
799
800 | // シーン配置機能に左クリックを通知
801 if ( ( button =\text{GLUTLET-BUTTON} ) & ( state =\text{GLUTDOWN} ) )
802 l ayout ->OnMouseDown (mx, my );
803 else if ( ( button = GLUT LEFT BUTTON ) && ( state = GLUT UP ) )
804 l ayout ->OnMouseUp (mx, my);
805
806 | // 再描画
807 glutPostRedisplay();
808
809 // 現 在 の マ ウ ス 座 標 を 記 録
810 ast_mouse_x = mx;
811 ast_mouse_y = my;
812 }
813
814
815
816 | // マウス移動時に呼ばれるコールバック関数
817 //
818 void MouseMotionCallback (int mx, int my)
819 {
820 | // シーン配置機能にマウス移動を通知
821 if (layout)
822 l ayout ->OnMoveMouse (mx, my);
823
824 // 再描画
825 glutPostRedisplay();
826 }
827
828
829
830 \left|  / \right/ マ ウ ス ド ラ ッ グ 時 に 呼 ば れ る コ ー ル バ ッ ク 関 数
831 //
832 void MouseDragCallback (int mx, int my)
833 {
834 | // 右 ボ タ ン の ド ラ ッ グ 中 は 視 点 を 回 転 す る
835 if (drag_mouse_r)
836 {
837 │ │ // 前 回 の マ ウ ス 座 標 と 今 回 の マ ウ ス 座 標 の 差 に 応 じ て 視 点 を 回 転
838
839 | // マウスの横移動に応じて Y 軸 を中心に回転
840 camera_yaw –= ( mx - last_mouse_x ) * 1.0;
841 i f ( camera yaw < 0. 0 )
842 camera_yaw += 360.0;
```

```
843 else if ( camera_yaw > 360.0 )
844 camera_yaw −= 360.0;
845
846 | // マウスの縦移動に応じて X軸を中心に回転
847 camera_pitch –= (my - last_mouse_y ) * 1.0;
848 if ( camera_pitch < −90.0 )
849 camera<sub>-pitch</sub> = −90.0;
850 else if ( camera_pitch > 90.0 )
851 camera_pitch = 90.0;
852 }
853 | // 中ボタンのドラッグ中は視点とカメラの距離を変更する
854 if (drag_mouse_m)
855 {
856 | // 前回のマウス座標と今回のマウス座標の差に応じて視点を回転
857
858 | / マウスの縦移動に応じて距離を移動
859 camera_distance += (my - last_mouse_y ) * 0.2;
860 if ( camera_distance < 2.0 )
861 camera_distance = 2.0;
862 }
863
864 | // シーン配置機能にマウス移動を通知
865 if ( layout )
866 {
867 | layout ->Update ();
868 l ayout ->OnMoveMouse (mx, my );
869
870 | // オ ブ ジ ェ ク ト 配 置 に も と づ い て 全 キ ー フ レ ー ム 情 報 を 更 新
871 UpdateKeyframes ();
872 }
873
874 | // 今回のマウス座標を記録
875 ast_mouse_x = mx;
876 ast_mouse_y = my;
877
878 // 再描画
879 | glutPostRedisplay();
880 }
881
882
883 //
884 | // キーボードのキーが押されたときに呼ばれるコールバック関数
885 //
886 void KeyboardCallback (unsigned char key, int mx, int my)
887 {
888 | // s キーでアニメーションの停止・再開
889 if ( key = 's')
890 on animation = ! on animation;
891
892 | // 数字キーであらかじめ定義されたオブジェクト配置を設定
893 if ( ( key > = '1' ) & ( key < = '9' ) )
894 {
895 SetupScene ( key − '0' );
896 }
897
898 |   // スペースキーでアニメーションを開始
899 | if ( key = ' ')
900 {
901 on animation = ! on animation;
902 if (on animation)
903 animation_time = 0.0 \text{ f};
904 on draw frames = false;
905 }
906
```
907 | // p キーで位置補間方法を変更 908 if ( key  $= 'p'$  ) 909 *{* 910 pos method =  $(PositionInterpolationEnum)$  ( pos method + 1 ) % NUM PIMETHOD ); 911 *}* 912 | // oキーで向き補間方法を変更 913 | if ( key  $=$  'o') 914 *{* 915 ori\_method = (OrientationInterpolationEnum)( (ori\_method + 1) % NUM\_OIMETHOD ) ; 916 if (ori\_method  $=$  OLNONE) 917  $\vert$  ori\_method = (OrientationInterpolationEnum)( ori\_method + 1 ); 918 *}* 919 920 | // fキーで通常・描画全フレーム描画・軌道描画を切り替え 921 if ( key  $= 'f'$  ) 922 *{* 923 if ( !on\_draw\_frames & & !on\_draw\_trajectory )  $924$  on draw\_trajectory = true; 925 else if ( !on\_draw\_frames && on\_draw\_trajectory ) 926 *{*  $927$  on\_draw\_frames = true;  $928$  on draw\_trajectory = false; 929 *}* 930 else  $931$  on draw frames = false; 932 *}* 933 934 | // aキーでオブジェクトを追加 935 if ( key  $= 'a'$  ) 936 *{* 937 l avout ->AddObject (); 938 939 | // オブジェクト配置にもとづいて全キーフレーム情報を更新 940 | UpdateKeyframes (); 941 *}* 942 | // dキーでオブジェクトを削除  $943$  if (key = 'd') 944 *{* 945 layout ->DeleteObject (); 946 947 | ノ/オブジェクト配置にもとづいて全キーフレーム情報を更新 948 UpdateKeyframes (); 949 *}* 950 951 | // tキーで軸の描画モードを変更 952 if ( key  $= 't'$  ) 953 *{* 954 bool & flag = layout ->GetRenderOption (). enable\_xray\_mode;  $955$  f l a g = ! f l a g ; 956 *}* 957  $958$  glutPostRedisplay(); 959 *}* 960 961 962 // 963 | // アイドル時に呼ばれるコールバック関数  $964$  //  $965$  void IdleCallback (void) 966 *{* 967 | // アニメーション処理 968 if (on\_animation) 969 *{*

```
970 \#ifdef WIN32
971 | // システム時間を取得し、前回からの経過時間に応じて△ t を決定
972 | static DWORD last_time = 0;
973 | DWORD curr_time = timeGetTime ();
974 float delta = ( curr_time – last_time ) * 0.001f;
975 if ( delta > 0.1 f )
976 delta = 0.1 \text{ f};
977 \vert last_time = curr_time;
978 animation_time \equiv delta;
979 \#else
980 | // 固定の△ t を使用
981 | animation_time += 0.02 f;
982 \ \text{#endif}983 | // アニメーションの繰り返し (最後まで再生が終わったら時間を0に戻す)
984 if ( animation_time >= layout ->GetNumObjects () − 1)
985 \vert animation_time = 0.0 f;
986
987 | ノ/アニメーション中のオブジェクトの位置・向きを更新
988 UpdateModelMat ( key frames. size (), &key frames. front (), animation_time, model_mat
             \cdot989
990 | // 再描画 の指示 を 出 す (こ の 後 で 再 描 画 の コ ー ル バ ッ ク 関 数 が 呼 ば れ る)
991 glutPostRedisplay();
992 }
993 }
994
995
996
997 | / / 環境初期化関数
998 //
999 \vert void initEnvironment (void)
1000 {
1001 | // 光源を作成する
1002 | float light 0-position | = { 0.0, 10.0, 0.0, 1.0 };
1003 | float light0_diffuse [\ ] = \{ 0.8, 0.8, 0.8, 1.0 \};
1004 | float light0_specular [ = { 1.0, 1.0, 1.0, 1.0 };
1005 float light0_ambient \begin{bmatrix} 1 \end{bmatrix} = \begin{bmatrix} 0.1, 0.1, 1.0, 1.1 \end{bmatrix};
1006 glLightfv (GL_LIGHT0, GL_POSITION, light0_position);
1007 | glLightfv (GLLIGHT0, GLDIFFUSE, light0_diffuse);
1008 glLightfv (GLLIGHT0, GLSPECULAR, light0_specular);
1009 | glLightfv (GLLIGHT0, GLAMBIENT, light0_ambient);
1010 glEnable (GL_LIGHT0);
1011
1012 | // 光源計算を有効にする
1013 glEnable (GLLIGHTING);
1014
1015 | // 物体の色情報を有効にする
1016 glEnable (GL_COLOR_MATERIAL);
1017
1018 | // Zテストを有効にする
1019 glEnable (GLDEPTH_TEST);
1020
1021 | // 背面除去を有効にする
1022 glCullFace (GLBACK);
1023 glEnable (GL_CULL_FACE );
1024
1025 // 背景色を設定
1026 glClearColor (0.5, 0.5, 0.8, 0.0);
1027
1028
1029 | // オブジェクトの読み込み
1030 | object = LoadObj( "car.obj");
1031 if ( !object || ( object \rightarrownum_triangles = 0 ) )
1032 {
```
1033 | // 読み込みに失敗したら終了  $1034$  printf ("Failed to load the object file."); 1035 exit ( −1 ); 1036 *}* 1037 ScaleObj( object, 1.0f, &object\_size.x, &object\_size.y, &object\_size.z ); 1038 1039 | // オブジェクト配置機能の初期化  $1040$  | layout = new ObjectLayout (); 1041 1042 | // あらかじめ定義されたオブジェクト配置を設定  $1043$  SetupScene (1); 1044 *}* 1045 1046 1047 1048 | // メイン関数 (プログラムはここから開始)  $1049$  //  $1050$  int main (int argc, char  $**$  argv) 1051 *{* 1052 | // GLUTの初期化  $1053$  glutInit ( $\&$ argc, argy); 1054 glutInitDisplayMode(GLUTDOUBLE | GLUTRGBA | GLUTSTENCIL);  $1055$  glutInitWindowSize( $640, 640$ );  $1056$  glutInitWindowPosition  $(0, 0)$ ; 1057 | glutCreateWindow ("Keyframe Animation"); 1058 1059 | // コールバック関数の登録 1060 | glutDisplayFunc ( DisplayCallback ); 1061 | glutReshapeFunc (ReshapeCallback); 1062 | glutMouseFunc (MouseClickCallback); 1063 glutMotionFunc (MouseDragCallback); 1064 glutPassiveMotionFunc (MouseMotionCallback); 1065 glutKeyboardFunc (KeyboardCallback);  $1066$  glutIdleFunc(IdleCallback); 1067 1068 / // 環境初期化  $1069$  initEnvironment (); 1070 1071 | // GLUTのメインループに処理を移す  $1072$  glutMainLoop();  $1073$  return 0; 1074 *}*

#### **1.1** 幾何形状モデルの読み込みと描画

本プログラムでは、キーフレームアニメーションを行う物体やキーフレームを表す物体を表示するために、Obj 形式の幾何形状モデルを読み込んで描画する。Obj 形式の幾何形状モデルの読み込みや描画には、過去に作成した プログラム(obj.h, obj.cpp)を使用する。ここでは、obj.h のソースコードのみを示し、obj.cpp のソースコード は省略する。obj.h では、幾何形状モデルを表す Obj 構造体、幾何形状モデルの読み込みを行う LoadObj 関数、 幾何形状モデルの描画を行う RenderObj 関数、幾何形状モデルの影の描画を行う RenderObjShadow 関数などが 定義されている。

メインのサンプルプログラム(keyframe sample.cpp)から、上記の関数を呼び出して利用する。プログラムの 開始時に、initEnvironment 関数の中で、LoadObj 関数を呼び出して、幾何形状モデルの読み込みを行い、グロー バル変数として定義された obj 変数に、読み込んだ幾何形状モデルの情報を格納する。画面描画時に呼ばれる DisplayCallback 関数の中で、アニメーション中の物体の位置・向きや、各キーフレームの位置・向きを表すため に、RenderObj 関数や RenderObjShadow 関数を呼び出して、読み込んだ幾何形状モデルを描画する。

```
1 / /2 // コンピュータアニメーション特論
3 |// 幾何形状 モ デ ル (Obj形式) の 読 み 込 み & 描 画 の サ ン プ ル プ ロ グ ラ ム
4 //
5
6 \mid \# \text{if} \text{ndef} _OBJ_H_
7 \ \# \text{define} \quad \text{OBJ-H.}8
9
10 | // ベクトルデータ
11 | struct Vector
12 {
13 float x, y, z;
14 | };
15
16
17 | // カラーデータ
18 struct Color
19 {
20 | float r, g, b;
21 \, | \};
22
23
24 //
25 |// 幾何形状モデルの表現例 (本プログラムでは使用しない)
26 //
27 struct SampleGeometry
28 {
29 | int num_vertices; // 頂点数
30 Vector * vertices; // 頂点座標配列 [num_vertices]
31 Vector * normals; //法線ベクトル配列 [num_vertices]<br>32 Color * colors; //カラー配列 [num_vertices]
32 | Color * colors; //カラー配列 [num_vertices]
33
34 | int num_triangles; // 三角面数
35 | int * triangles; // 三角面の頂点番号配列 [num_triangles *3]
36 } ;
37
38
39 //
40 | // 幾何形状 モデルの素材情報 (Mtl形式)
41 //
42 struct Mtl
43 {
44 char * name; // マテリアル名
45
46 | Color kd; // 拡散反射光 (とりあえず拡散反射光を glColor3f () で使用す
        る )
47
48 char * texture_name; // テクスチャ画像のファイル名
49 } ;
50
51
52 \mid //
53 // 幾 何 形 状 モ デ ル (Obj形式)
54 //
55 struct Obj
56 {
57 int num_vertices; // 頂点数
58 Vector * vertices; // 頂点座標配列 [num_vertices]
59
60 int num_normals;
61 | Vector * normals; // 法線ベクトル配列 [num_normals]
```

```
62
63 int num tex coords;
64 Vector * tex_coords; // テクスチャ座標配列 [num_tex_coords]
65
66 int num_triangles; // 三角面数
67 | int * tri_v_no; // 三角面の各頂点の頂点座標番号配列 [num_triangles *3]
68 | int * tri_vn_no; // 三角面の各頂点の法線ベクトル番号配列 [num_triangles *3]
69 int * tri_vt_no; // 三角面の各頂点のテクスチャ座標番号配列 [num_triangles
         ∗ 3]
70 Mtl ** tri_material; // 三角面の素材 [num_triangles]
71
72 | int num_materials; // マテリアル数
73 Mtl ** materials; // マテリアルの配列 [num_materials]
74 };
75
76
77
78 | // Obiファイルの読み込み
79 Obj * LoadObj( const char * filename );
80
81 | // Mtlファイルの読み込み
82 void LoadMtl( const char * filename, Obj * obj );
83
84 | // 幾 何 形 状 モ デ ル の ス ケ ー リ ン グ ( ス ケ ー リ ン グ 後 の サ イ ズ を 返 す)
85 void ScaleObj (Obj * obj, float max_size, float * size_x = NULL, float * size_y = NULL
       , float * size_z = NULL );
86
87 | // 幾何形状 モ デ ル (Obj形状) の描画
88 void RenderObj (Obj ∗ obj );
89
90 | // 幾何形状 モデル (Obj形状) の描画 (固定色で描画)
91 void RenderObjUnicolor (const Obj * obj, float color_r, float color_g, float color_b,
       float color_a);
92
93 | // 幾何形状 モ デ ル (Obj形状) の影 の 描 画 (ポ リ ゴ ン 投 影 に よ る 影 の 描 画)
94 | void RenderObjShadow ( const Obj * obj, const float obj_matrix | 16 |, float light_dir_x
       , float light_dir_y, float light_dir_z, float color_r, float color_g, float color_b
       , float color_a );
95
96 | // 幾何形状 モデルを頂点配列を使って描画可能なモデルに変換
97 void ConvertObjForVertexArrays (Obj * obj );
98
99 // 幾 何 形 状 モ デ ル を 頂 点 配 列 を 使 っ て 描 画
100 void RenderObjWithVertexArrays (Obj * obj );
101
102 | // Objファイルの書き出し
103 int SaveObj (const Obj * obj, const char * filename);
104
105
106
107 \#endif // _OBJ_H_
```
#### **1.2** オブジェクト配置操作

本プログラムでは、マウス操作により、各キーフレームの位置や向きを変更できるユーザインタフェースを提供 する。本ユーザインターフェースの実現のために、複数のオブジェクトの位置や向きをマウス操作により変更す る機能を実現する ObjectLeyout クラス(ObjectLeyout.h, ObjectLeyout.cpp)が、あらかじめ作成されている。 ここでは、ObjectLeyout.h のソースコードのみを示し、ObjectLeyout.cpp のソースコードは省略する。

ObjectLeyout クラスには、マウス操作のイベントを処理するメンバ関数(マウス関連のコールバック関数から 呼ばれる)、オブジェクトの操作情報の描画を行う Render 関数、オブジェクトの個数や位置・向きを取得する GetNumObjects 関数・GetPoition 関数・GetOrientation 関数・GetFrame 関数などが定義されている。

メインのサンプルプログラム(keyframe sample.cpp)から、上記の関数を呼び出して利用する。マウスクリッ ク時に呼ばれる MouseClickCallback 関数から、ObjectLayout オブジェクトの OnMouseDown メンバ関数や On-MouseUp メンバ関数を呼び出す。マウス移動時・ドラッグ時に呼ばれる MouseMotionCallback 関数や Mouse-DragCallback 関数から、ObjectLayout オブジェクトの OnMoveMouse メンバ関数や Update メンバ関数を呼び 出す。また、157*∼*178 行の、オブジェクト配置にもとづいて全キーフレーム情報を更新する UpdateKeyframes <sup>関</sup> 数で、ObjectLayout オブジェクトから全オブジェクトの位置・向きを取得して、全キーフレームの情報を設定す る(1.7 節参照)。

ソースコード 3: ObjectLeyout.h

```
1 / /2 // コンピュータアニメーション特論
3 | // 複数 オブジェクトの位置・向きをマウスで操作するためのクラス
4 //
5
6
7 #ifndef _OBJECT_LAYOUT_H_
8 #define _OBJECT_LAYOUT_H_
9
10
11 //#i n cl u d e <vecmath . h>
12 #include <Vector3.h>
13 #include <Point3.h>
14 #include <Point2.h>
15 #include <Matrix3.h>
16 \#include clude <Matrix4.h>
17 | #include < Color 3 .h>
18 \#include < Color4.h>
19
20 #include <vector>
21 using namespace std;
22
23
2425 | // 複数 オブジェクトの位置・向きをマウスで操作するためのクラス
26 //
27 class ObjectLayout
28 {
29 protected:
30 /∗ 内 部 用 構 造 体 ・ 列 挙 型 の 定 義 ∗/
31
32 | // オブジェクト情報を表す構造体
33 struct Object
34 {
35 | Point3f pos; // 位置
36 | Matrix3f ori; // 向き
37 | Vector3f size; // サイズ (描画用)
38
39 | float axis_length; // 軸の長さ
40 | Point2f screen_pos; // 画面上の座標
41 | Matrix4f frame; // 位置 · 向き (キャッシュ用)
42 } ;
43
44 | // 操作を表す列挙型
45 enum OperationEnum
46 {
47 | OP_W_TRANSLATION, // ワールド座標系での移動
48 OP M_TRANSLATION,
49 OP_W_ROTATION,
50 OP M ROTATION // モデル座標系での回転
51 };
```

```
52
53 | // 操作のためのハンドル (各軸·平面) を表す列挙型
54 enum HandleEnum
55 {
56 H NONE = -1.
57 HMODE CHANGE,
58
59 H_M_X_AXIS,
60 H_M_Y_AXIS,
61 H_M_Z_AXIS.
62 H.M.XY_PLANE,
63 H.M.YZ.PLANE,
64 H_M_ZX_PLANE,
65
66 H W X AXIS,
67 H_W_Y_AXIS,
68 H W Z AXIS,
69 H W XY PLANE,
70 H W YZ PLANE,
71 HWZX PLANE,
72
73 NUM HANDLE
74 } ;
75
76 | // 操作に対応するマウス座標軸を表す列挙型
77 enum MouseControlEnum
78 {
79 NO MOUSE CONTROL,
80 MOUSE PLUS X,
81 MOUSE MINUS X,
82 MOUSE PLUS Y.
83 MOUSE MINUS Y
84 } ;
85
86 | // 各種描画オプションを表す構造体
87 struct RenderOption
88 {
89 \sim Color3f box_color;
90 Color3f selected_box_color;
91
92 float box_width;
93 float axis_width;
94 float selected_axis_width;
95
96 Color3f x axis color;
97 Color3f y_axis_color;<br>98 Color3f z_axis_color:
98 Color3f z-axis-color;
99
100 bool change_axis_length;<br>101 bool enable_xray_mode:
101 bool enable_xray_mode;
102 bool enable_smooth;
103 };
104
105 protected:
106 /∗ 動 作 設 定 情 報 ∗/
107
108 | // 描画オプション
109 RenderOption render_option;
110
111 | // デフォルトのオブジェクト情報
112 Object de fault_object;
113
114 protected:
115 /∗ オ ブ ジ ェ ク ト 情 報 ∗/
```

```
116
117 | // 全 オ ブ ジ ェ ク ト の 情 報
118 vector < Object > objects;
119
120 protected:
121 /∗ 操 作 情 報 ∗/
122
123 | // 現在選択中のオブジェクト番号
124 int curr-object;
125
126 | // 現在の操作モード
127 | OperationEnum curr_operation;
128
129 | // 現在有効なハンドル
130 | HandleEnum active_handle;
131
132 | // 操作に対応するマウス座標軸
133 MouseControlEnum mouse_control:
134
135 | // ハンドル操作中かどうかのフラグ
136 bool on_control;
137
138 | // 操作 ハンドルの画面上の座標
139 Point 2f handle_pos [ NUM HANDLE ];
140
141 | // 前回のマウス座標
142 int last_mouse_x;
143 int last_mouse_y;
144
145
146 public:
147 /∗ 初 期 化 ・ 終 了 処 理 ∗/
148
149 // コンストラクタ
150 ObjectLayout ();
151
152 public:
153 /∗ ア ク セ サ ∗/
154
155 size_t GetNumObjects() const { return objects.size(); }
156 int GetCurrentObject () const { return curr_object; }
157 Point 3f & GetPosition (int no ) { return objects [ no ]. pos; }
158 Matrix 3f & GetOrientation (int no ) { return objects [ no ]. ori; }
159 | Matrix4f & GetFrame (int no );
160 Matrix4f & GetTransposedFrame (int no );
161 const Point 3f & GetPosition (int no ) const { return objects [ no ] . pos; }
162 const Matrix 3f & GetOrientation (int no ) const { return objects [ no ] . ori; }
163 RenderOption & GetRenderOption () { return render_option; }
164 const char * GetOperationMode();
165 const float * GetPositionArray (int no ) { return & objects [ no ] . pos.x; }
166 | const float * GetOrientationArray (int no ) { return & objects [ no ] .ori .m00; }
167 | const float * GetFrameArray( int no ) { GetFrame( no ); return & objects [ no ].
          frame . m00 ; }
168 const float * GetTransposedFrameArray (int no ) { GetTransposedFrame (no ); return
           & objects \lceil no \rceil. frame . m00; \rceil169
170 public:
171 /∗ オ ブ ジ ェ ク ト の 操 作 ∗/
172
173 | // オブジェクトの追加
174 int AddObject();
175
176 | // オブジェクトの削除
177 int DeleteObject();
```

```
178 | int DeleteAllObjects();
179
180 | // オブジェクトの情報設定
181 void SetObjectPos (int no, const Point3f & p );
182 void SetObjectOri (int no, const Matrix 3f & o );
183 | void SetObjectFrame ( int no, const Matrix4f & f );
184 | void SetObjectSize (int no, const Vector3f & s );
185 void SetObjectSize (int no, float s);
186
187 public:
188 /∗ イ ベ ン ト ハ ン ド ラ ∗/
189
190 | // オブジェクト位置・視点の変更を通知
191 void Update ();
192
193 | // マウス移動時の処理
194 void OnMoveMouse (int mx, int my);
195
196 | // マウスのボタンが押された時の処理
197 void OnMouseDown (int mx, int my);
198
199 | // マウスのボタンが離された時の処理
200 void OnMouseUp (int mx, int my);
201
202 | // オブジェクトの操作情報の描画
203 void Render ();
204
205
206 protected:
207 /∗ 内 部 メ ソ ッ ド ∗/
208
209 | // 全オブジェクトをスクリーン座標系に投影
210 void ProjectObjects();
211
212 | // マウス位置に近いオブジェクトを探索
213 int FindObject (int mx, int my, int threshold );
214
215 | // マウス位置に近いハンドルを探索
216 HandleEnum FindHandle (int mx, int my, OperationEnum op, int threshold );
217 };
218
219
220
221 \#endif // _OBJECT_LAYOUT_H_
```
# **1.3 vecmath** 補助関数

本サンプルプログラムでは、行列・ベクトルなどを扱うために vecmath C++ ライブラリを使用する。OpenGL の関数は、行列やベクトルなどの入力を関数の引数として渡す場合、複数の数値型や数値型の配列によって渡す 形になっており、vecmath の行列やベクトルを渡すときには、変換が必要になる。毎回このような変換を行わな くとも良いように、OpenGL の関数と同名の関数で、vecmath の行列やベクトルを引数として受け取り、内部で 変換を行って OpenGL の関数を呼び出す関数を定義して、利用できるようにする。メインのサンプルプログラム (keyframe\_sample.cpp)から、これらの関数を呼び出して利用する。

ソースコード 4: vecmath gl.h

 $1 / /$ 2 | // コンピュータアニメーション特論<br>3 | // vecmathオブジェクトを引数として

 $\overline{1}$  vecmathオブジェクトを引数としてOpenGL関数を呼び出すための補助関数

 $4$   $\frac{1}{4}$ 

```
5
6
7 \mid #ifndef VECMATH_GL_H_
8 \neqdefine VECMATH_GL_H_
9
10
11 #include <Vector3.h>
12 #include <Point3.h>
13 #include <Point2.h>
14 #include <Color3.h>
15 #include <Matrix3.h>
16 #include <Matrix4.h>
17
18
19 in line void gl V ertex 3 f ( const Tuple 3 f & v )
\begin{array}{c|c} 20 & 4 \\ 21 & 6 \end{array}glVertex3f( v.x, v.y, v.z );22 }
23
24 in line void glTexCoord2f (const Tuple 2f & t)
25 {
26 glTexCoord2f (t.x, t.y);
27 }
28
29 in line void glNormal3f (const Vector3f & n)
30 {
31 | glNormal 3f(n.x, n.y, n.z);
32 }
33
34 in line void glColor3f (const Color3f & c)
35 {
36 glColor3f (c.x, c.y, c.z);
37 }
38
39 in line void glColor4f (const Color4f & c)
40 {
41 glColor4f (c.x, c.y, c.z, c.w);
42 }
43
44
45 inline void glTranslatef (const Tuple 3f & t)
46 {
47 glTranslatef (t.x, t.y, t.z);
48 }
49
50 inline void glMultMatrixf (const Matrix4f & m)
51 {
52 Matrix4f mat;
53 mat. transpose (m);
54 glMultMatrixf ( \&mat.m00 );
55 }
56
57 in line void glMultMatrixf (const Matrix 3f & m)
58 {
59 Matrix4f mat;
60 mat. set (m);
61 mat. transpose ();
62 glMultMatrixf ( \&mat.m00 );
63 }
64
65
66 \#endif // VECMATH_GL_H_
```
#### **1.4** 位置・向きの補間方法の定義

サンプルプログラム(keyframe sample.cpp)の 82*∼*99 行で、位置・向き補間方法を表す列挙型(PositionInterpolationEnum, OrientationInterpolationEnum)が定義されている。また、110*∼*111 行で、これらの列挙型を 用いて、現在の補間方法を表すグローバル変数が定義されている。

キーボードのキーが押されたときに呼ばれる KeyboardCallback 関数で、キー入力に応じて、これらの変数を変 更する。また、物体の位置・向きを更新する UpdateModelMat 関数で、これらの変数にもとづく補間方法を使っ て、位置・向きを計算する。

#### **1.5** キーフレーム情報の定義

サンプルプログラム(keyframe sample.cpp)の 119*∼*124 行で、キーフレームの時刻・位置・向きの情報を表 す、Keyframe 構造体が定義されている。位置・向きの定義には、vecmath のクラスを使用しており、位置は 3 次 元座標を表す Point3f 型、向きは 3*×*3 行列を表す Matrix3f 型で表す。また、127 行で、この Keyframe 構造体の 可変長配列(vector テンプレートクラス)として、全キーフレーム情報を表す keyframes グローバル変数が定義 されている。

#### **1.6** キーフレーム情報の設定

サンプルプログラム(keyframe sample.cpp)の 157*∼*178 行の、オブジェクト配置にもとづいて全キーフレー ム情報を更新する UpdateKeyframes 関数で、ObjectLayout オブジェクトから全オブジェクトの位置・向きを取 得して、全キーフレームの情報を格納する keyframe グローバル変数(1.5 節参照)に設定する。ObjectLayout に num keyframes 個のオブジェクトの位置・向きが設定されているときに、num keyframes 個キーフレームを作成 して、各オブジェクトの位置・向きを設定する。キーフレームの時刻については、本プログラムでは編集のため のインターフェースを提供していないため、仮に、i 番目のキーフレームを i 秒として設定する。

#### **1.7** キーフレームアニメーションの位置・向きの計算

サンプルプログラム(keyframe sample.cpp)の 233*∼*445 行の UpdateModelMat 関数で、全キーフレームと現 在時刻の情報にもとづいて、物体の位置・向きの計算を行う。本関数が、キーフレームアニメーションを実現す るメインの関数となる。本関数の引数として、キーフレーム数(int num keyframes)、キーフレーム配列(const Keyframe \* keyframes)、時刻(float time)の入力と、位置・向きを表す変換行列を出力するための配列のアド レス(float mat[ 16 ])を受け取る。

本関数では、1.4 節で説明した、位置補間方法(pos method)と向き補間方法(ori method)の設定にもとづい て、指定された方法で位置と向きの補間を行う。本来であれば、補間方法ごとに関数を分けるのが望ましいが、レ ポート課題で作成する関数が分かりやすいように、一つの関数に複数の処理をまとめている。

ソースコード5に、本関数の定義と、位置・向きの補間の前後の処理を抜き出している。位置・向きの補間の前段階の 処理として、211 <sup>行</sup> *∼*242 行で、現在の時刻に対応する、キーフレーム区間の番号(int seg no)(0*∼*num keyframes-1)と、その区間内での正規化時間(t)(0.0*∼*1.0)を計算している。また、246 <sup>行</sup> *∼*247 行で、補間結果の位置と 向きを格納するローカル変数 (Vector3f p, Matrix3f o) を定義している。位置・向きの補間の後段階の処理とし て、413 <sup>行</sup> *∼*416 行で、変数 p, o に格納された補間結果の位置・向きにもとづいて、4*×*4 変換行列を作成して、引 数として渡された出力を格納するための配列 (mat) に代入している。このとき、vecmath と OpenGL では、行 列の要素を格納するときの列・行の順序が異なるため、転置を行う transpose 関数を呼び出して、列・行の反転を 行っている。

ソースコード 5: キーフレームアニメーションの位置・向きの計算(前処理・後処理)

//

```
// (キーフレーム数、キーフレーム配列、時刻を入力として、その時刻における位置・向きを表
    す 変 換 行 列 を 出 力 )
//
void UpdateModelMat (int num_keyframes, const Keyframe * keyframes, float time, float
   \text{mat} \left[ 16 \right])
{
   if ( num\_keyframes \leq 1 )
      return;
   // 指 定 時 刻 に 対 応 す る 区 間 の 番 号 と 区 間 内 で の 正 規 化 時 間 ( 0 . 0 ~ 1 . 0 )
   int \ \text{seg}_-no = -1;float t = 0.0 f;// 指 定 時 刻 に 対 応 す る 区 間 の 番 号 を 取 得
   for ( int i=0; i<num_keyframes -1; i++ )
   {
      // 指 定 時 刻 が i 番 目 の 区 間 に 対 応 す る か を 判 定
      if ( ( time \geq key frames [ i ] . time ) && ( time \leq key frames [ i+1 ] . time ) )
      {
         seg-no = i;// 区 間 内 で の 正 規 化 時 間 を 計 算
          t = ( time − keyframes [ i ]. time ) / ( keyframes [ i+1 ]. time − keyframes [ i
             \vert. time \rangle;
         break ;
      }
   }
   if ( seg-no == -1 )
   {
      // 最 初 の キ ー フ レ ー ム よ り 前 の 時 刻 が 指 定 さ れ た ら 、 最 初 の 区 間 の 開 始 時 刻 を 使 用
      if ( time \langle keyframes [ 0 ] . time )
      {
         seg-no = 0;
          t = 0.0 f;}
      \tilde{E}/\tilde{E} 最 後 の キ ー フ レ ー ム よ り 後 の 時 刻 が 指 定 さ れ た ら 、 最 後 の 区 間 の 終 了 時 刻 を 使 用
      e l s e
      {
          seg-no = num_key frames - 2;t = 1.0 f;}
   }
   // 指 定 時 刻 に お け る オ ブ ジ ェ ク ト の 位 置 ・ 向 き
   Vector3f p;
   Matrix3f o;
   // 省 略
   // オ ブ ジ ェ ク ト の 位 置 ・ 向 き を 表 す 変 換 行 列 を 配 列 に コ ピ ー
   Matrix4f f;
   f.set ( 0, p, 1.0 f );
   f. transpose ();
   memcpy \begin{pmatrix} \text{mat}, & \& \text{f.m00}, & \text{size of} \\ \text{f1out} & & \end{pmatrix} * 16 );
}
```
# **1.8** 線形補間による位置補間

サンプルプログラム(keyframe sample.cpp)の UpdateModelMat 関数内部の 250*∼*261 行で、線形補間による 位置補間の処理を行っている。前段階の処理で求めた、現在時刻に対応するキーフレーム区間の番号(int seg no)

(0*∼*num keyframes-1)と、その区間内での正規化時間(t)(0.0*∼*1.0)にもとづいて、現在時刻に対応する位置を 計算する。

級形補間による位置(p)は、区間の開始点での位置(p<sub>0</sub>)、区間の終了点での位置(p<sub>1</sub>)、正規化時間(*t*)に もとづいて、次の式で計算できる。

$$
\mathbf{p} = (1 - t)\mathbf{p}_0 + t\mathbf{p}_1 \tag{1}
$$

vecmath の関数を呼び出すことで、この式の通りの計算を行う。なお、vecmath では、演算子オーバーロード により、実際の数式に近い形で + や \* などの演算子を使った記述が行えるが、演算子オーバーロードを用いると 一時的な変数が生成されて若干効率が悪くなるため、演算子オーバーロードは使わずに、scaleAdd メンバ関数の 呼び出しにより、同等の計算を実現している。

ソースコード 6: 線形補間による位置補間)

```
//
// 物 体 の 位 置 ・ 向 き を 更 新
,<br>// (キーフレーム数、キーフレーム配列、時刻を入力として、その時刻における位置・向きを表
   す変換行列を出力)
//
void UpdateModelMat (int num keyframes, const Keyframe * keyframes, float time, float
   \text{mat} \left[ 16 \right])
{
  // 省 略
   // 位 置 を 線 形 補 間 に よ り 計 算
   if (pos\_method = PI_LINEAR)
   {
     // 区 間 の 両 端 点 の 位 置 を 取 得
     const Point3f & p0 = \text{keyframes} [ seg_no ]. pos;
     const Point3f & p1 = key frames [ seg_no + 1 ]. pos;
     // 両 端 点 を 線 形 に 補 間
     p.scaleAdd( t, p1 − p0, p0 );
     // 両 端 点 を 線 形 に 補 間 ( 下 記 の 書 き 方 で も 可 )
// p = t ∗ ( p1 − p0 ) + p0 ;
   }
  // 省 略
}
```
#### **1.9** オイラー角の線形補間による向き補間

サンプルプログラム(keyframe sample.cpp)の UpdateModelMat 関数内部の 265*∼*394 行で、オイラー角の線 形補間による向きの計算を行っている。前段階の処理で求めた、現在時刻に対応するキーフレーム区間の番号(int seg\_no) (0∼num\_kevframes-1)と、その区間内での正規化時間 (t) (0.0∼1.0) にもとづいて、現在時刻に対応す る向きを計算する。

オイラー角の線形補間による向き補間では、向きの表現方法を 3*×*3 行列による表現とオイラー角による表現の 間で変換を行い、オイラー角の線形補間を行う。サンプルプログラム(keyframe sample.cpp)の 184*∼*198 行で、 3*×*3 行列からオイラー角への変換を行う ConvMatToEuler 関数が作成されているので、本関数を呼び出して変換 を行う。オイラー角表現は、軸の順番や各軸の回転角度の範囲によって、複数の表現方法があり、3*×*3 行列からオ イラー角への変換の計算方法も異なる。本関数では、よく用いられる、方位角(ヨー角)→仰角(ピッチ角)→ 旋回角(ロール角)の順番のオイラー角への変換を行う。

UpdateModelMat 関数内の 372*∼*375 行で、区間の開始点・終了点の向きを取得し、3*×*3 行列からオイラー角へ の変換を行っている。その後、 378*∼*385 行で、3 つの角度について、式 1 と同様の線形補間により、計算を行う。 このとき、方位角については、0*∼*360 度の間で連続して補間を行うように、2 つの角度が 180 度よりも大きい場 合は、180 度以内になるように変換してから、線形補間を行う。その後、オイラー角から 3*×*3 行列の変換につい ては、回転行列の積により計算できるため、UpdateModelMat 関数内の 488*∼*931 行で計算を行っている。

ソースコード 7: オイラー角の線形補間による向き補間

```
//
// 物体の位置·向きを更新
\left| \begin{array}{l} I \end{array} \right| (キーフレーム配列、時刻を入力として、その時刻における位置・向きを表
    す変換行列を出力)
//
void UpdateModelMat (int num_keyframes, const Keyframe * keyframes, float time, float
   \text{mat} \begin{bmatrix} 16 \\ \end{bmatrix}{
   // 省 略
   // 向 き を オ イ ラ ー 角 の 線 形 補 間 に よ り 計 算
   else if ( ori\_method = OLEULER )
   {
      // 区 間 の 両 端 点 の 向 き を 取 得
      const Matrix 3 f \& 0 = key frames [ seg_no ]. or i;
      const Matrix 3f & o1 = key frames [ seg_no + 1 ]. ori;
      // オ イ ラ ー 角 に 変 換
      float y0, p0, r0;float y1, p1, r1;
      ConvMatToEuler ( 00, y0, p0, r0 );
      ConvMatToEuler( o1, y1, p1, r1 );
      // 各 回 転 角 度 を 線 形 補 間
      float y, p, r;i f ( y0 < y1 − M PI )
         y0 \leftarrow 2.0 f \ast M_Pelse if (y0 > y1 + MPI)y0 − = 2.0 f * M_PI;
      y = ( y1 − y0 ) ∗ t + y0 ;
      p = ( p1 − p0 ) ∗ t + p0 ;
      r = (r1 - r0) * t + r0;// 行 列 に 変 換
      Matrix3f rot;
      o. rotY( y );
      rot.rotX( p );
      o.mul( o, rot );
      rot.rotZ(-r);
      o.mul( o, rot );}
   // 省 略
}
```
# **2** レポート課題

レポート課題として、残りの3つの位置補間方法 (Hermite 曲線、Bézier 曲線、B-Spline 曲線)と1つの向き 補間方法(四元数の球面線形補間)を実現する、計 4 つの処理を作成する。

## **2.1 Hermite** 曲線による位置補間

Hermite 曲線による位置(p)は、区間の開始点での位置(po)と速度(vo)、区間の終了点での位置(p1)と 速度(**v**1)、正規化時間(*t*)にもとづいて、次の式で計算できる。

$$
\mathbf{p} = H_0(t)\mathbf{p}_0 + H_1(t)\mathbf{p}_1 + h_0(t)\mathbf{v}_0 + h_1(t)\mathbf{v}_1
$$
\n(2)

$$
H_0(t) = 2t^3 - 3t^2 + 1\tag{3}
$$

$$
H_1(t) = -2t^3 + 3t^2 \tag{4}
$$

$$
h_0(t) = t^3 - 2t^2 + t \tag{5}
$$

$$
h_1(t) = t^3 - t^2
$$
 (6)

Hermite 曲線では、区間の両端点の位置に加えて、速度の情報が必要になる。

以下の説明文やプログラムの空欄に入るコードや語句を考えて、プログラムを作成せよ。

Hermite 関数の式にもとづいて、区間の両端点の位置・速度 p0, p1, v0, v1 と、区間内のローカル時刻 t から、 位置 p を計算する。

まずは、Hermite 関数の係数 a, b, c, d を計算する( 空欄 A *∼* 空欄 D )。

その後、Vector3 クラスのメンバ関数や演算子を使用して、Hermite 関数を計算する。以下のプログラムでは、 メンバ関数を使用して、Hermite 関数の計算を行っている。( 空欄 E )。

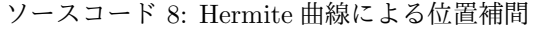

```
void UpdateModelMat (float time, float mat [16 ])
{
   // 省 略
   else if (pos-method = PI.HERMIT){
      // 省 略
      // Hermite関数の値を計算
      // ※ レ ポ ー ト 課 題 ( こ こ に 自 分 が 作 成 し た プ ロ グ ラ ム を 記 述 す る )
      // H e r m i t e 関 数 の 係 数 を 計 算
      float a, b, c, d;
      a = 2 \frac{1}{2}欄A;
      b = 2 \frac{m}{B}c = 2 \frac{m}{E}d = 空 欄D;
      // H e r m i t e 関数の計算
      空 欄E
   }
   // 省 略
}
```
#### **2.2 B´ezier** 曲線による位置補間

B´ezier 曲線による位置(**p**)は、4 つのキーフレームで表される区間の各キーフレームの位置(**p**<sup>0</sup> , **p**<sup>1</sup> , **p**<sup>2</sup> , **p**3)、 正規化時間(*t*)にもとづいて、次の式で計算できる。

$$
\mathbf{p} = X_0(t)\mathbf{p}_0 + X_1(t)\mathbf{p}_1 + X_2(t)\mathbf{p}_2 + X_3(t)\mathbf{p}_3 \tag{7}
$$

$$
X_0(t) = (t-1)^3
$$
 (8)

$$
X_1(t) = 3(t-1)^2 t \tag{9}
$$

$$
X_2(t) = 3(t-1)t^2
$$
\n(10)

 $X_3(t) = t^3$ (11)

Bézier 曲線は、両端の2つのキーフレームの点は通るが、通常、間の2つのキーフレームの点は通らないことに 注意する。また、前後の区間をなめらかに接続するためには、区間の端点と前後のキーフレームの点が直線に並 ぶ必要がある。

以下の説明文やプログラムの空欄に入るコードや語句を考えて、プログラムを作成せよ。

同様に、B´ezier 補間の式にもとづいて、区間の4点の位置 p0, p1, p2, p3 と、区間内のローカル時刻 s から、 位置 p を計算する。

Bézier 関数の係数 a0 ~ a3 を計算し(空欄 A ~ 空欄 D)、その後、Bézier 関数の計算を行う。(空欄 E )。

ソースコード 9: Bézier 曲線による位置補間

```
void UpdateModelMat (float time, float mat [ 16 ] )
{
   // 省 略
   else if (pos_{\text{method}} = PI_{\text{BEZIER}})
   {
       // 省 略
       // B e z i e r 関 数 の 値 を 計 算
       // ※ レ ポ ー ト 課 題 ( こ こ に 自 分 が 作 成 し た プ ロ グ ラ ム を 記 述 す る )
       // Bezier 関数の係数を計算
       float a0, a1, a2, a3;
       a0 = 2 \frac{1}{2}欄A;
       a1 = 2 \nexists \mathbb{R}a2 = 2 \nexists \mathbb{R} C;a3 = 2 \text{ } \mathbb{H} \text{ } D;// Bezier 関数の値を計算
       。<br>空欄E
   }
   // 省 略
}
```
#### **2.3 B-Spline** 曲線による位置補間

B-Spline 曲線による位置(p)は、区間の1つ前のキーフレームの位置(p<sub>0</sub>)、区間の開始点での位置(p<sub>1</sub>)、区 間の終了点での位置(**p**2)、区間の 1 つ後のキーフレームの位置(**p**3)、正規化時間(*t*)にもとづいて、次の式で 計算できる。

$$
\mathbf{p} = X_0(t)\mathbf{p}_0 + X_1(t)\mathbf{p}_1 + X_2(t)\mathbf{p}_2 + X_3(t)\mathbf{p}_3
$$
\n(12)

$$
X_0(t) = -\frac{1}{6}t^3 + \frac{1}{2}t^2 - \frac{1}{2}t + \frac{1}{6}
$$
\n(13)

$$
X_1(t) = \frac{1}{2}t^3 - t^2 + \frac{2}{3}
$$
\n(14)

$$
X_2(t) = -\frac{1}{2}t^3 + \frac{1}{2}t^2 + \frac{1}{2}t + \frac{1}{6}
$$
\n(15)

$$
X_3(t) = \frac{1}{6}t^3\tag{16}
$$

B-Spline 曲線は、通常、4 つの全てのキーフレームの点は通らないことに注意する。

以下の説明文やプログラムの空欄に入るコードや語句を考えて、プログラムを作成せよ。

同様に、B-Spline 補間の式にもとづいて、区間の4点の位置 p0, p1, p2, p3 と、区間内のローカル時刻 t から、 位置 p を計算する。

B-Spline 関数の係数 a0 *∼* a3 を計算し( 空欄 A *∼* 空欄 D )、その後、B-Spline 関数の計算を行う。( 空欄 E )。

ソースコード 10: B-Spline 曲線による位置補間

```
void UpdateModelMat (float time, float mat [ 16 ])
{
  // 省 略
   else if ( pos_method = PI_BSPLINE ){
     // 省 略
     // B−Spline関数の値を計算
     // ※レポート課題(ここに自分が作成したプログラムを記述する)
     // B−Spline 関数の係数を計算
     float a0, a1, a2, a3;
     a0 = 2 \frac{m}{4} 欄A;
     a1 = 2 \nexists \mathbb{R}a2 = 空欄C:
     a3 = 2 \text{ }\mathbb{H}D;
      // B-Spline 関数の値を計算
      空 欄E
  }
  // 省 略
}
```
#### **2.4** 四元数の球面線形補間による向き補間

四元数の球面線形補間による向きはは、区間の開始点での向き(**o**0)、区間の終了点での向き(**o**1)、正規化時 間(*t*)から計算する。3*×*3 行列で表された向き(**o**0,**o**1)を四元数(4 次元ベクトル)で表された向き(**q**<sup>0</sup> ,**q**1)に 変換してから、球面線形補間を計算する。

$$
\mathbf{q} = \frac{\sin(1-t)\theta}{\sin\theta}\mathbf{q}_0 + \frac{\sin t\theta}{\sin\theta}\mathbf{q}_1
$$
\n(17)

$$
\theta = \cos^{-1} \mathbf{q}_0 \dot{\mathbf{q}}_1 \tag{18}
$$

vecmath を使用する場合は、球面線形補間の計算は vecmath のメンバ関数を呼び出すことで行えるため、これら の式を計算するプログラムを作成する必要はない。

以下の説明文やプログラムの空欄に入るコードや語句を考えて、プログラムを作成せよ。

区間の端点の向き o0, 01 と、ローカル時間 t から、補間後の向き o を計算する。 区間の端点の向きは3×3行列の形式で渡されるため、四元数に変換する( 空欄 A )。 球面線形補間を適用する前に、2つの四元数の間の角度が 90 度以上あれば、共役の四元数を使用する( 空欄 B )。

その後、四元数を使って球面線形補間を行う( 空欄 C )。

最後に、計算後の四元数を、3×3行列に変換して、後の処理に渡す( 空欄 D )。

ソースコード 11: 四元数と球面線形補間による向き補間

```
void UpdateModelMat (float time, float mat [ 16 ])
{
   // 省 略
   else if ( ori-method = OLQUAT )
   {
      // 省 略
      // 四 元 数 を 使 っ た 球 面 線 形 補 間 を 計 算
      // ※ レ ポ ー ト 課 題 ( こ こ に 自 分 が 作 成 し た プ ロ グ ラ ム を 記 述 す る )
      \label{eq:Quat4f} \text{Quat4f}\quad \text{q}\,,\ \ \text{q0}\,,\ \ \text{q1}\,;空 欄A
       if ( q0.x * q1.x + q0.y * q1.y + q0.z * q1.z + q0.w * q1.w < 0 )
           空 欄B
       空 欄C
       空 欄D
   }
   // 省 略
}
```